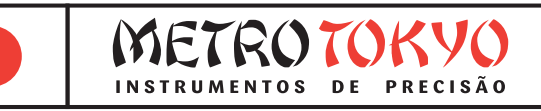

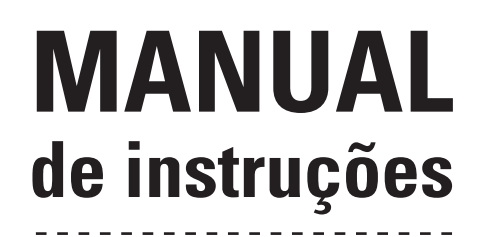

Leia atentamente este manual antes de utilizar o produto

**Medidor de Espessura por Ultrassom**

# **Código: MTK-1310 NEW**

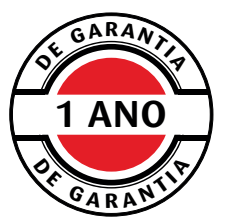

Este equipamento possui 1 ano de garantia contra defeitos de fabricação, condicionada a utilização correta conforme as indicações deste manual. (ver página 12).

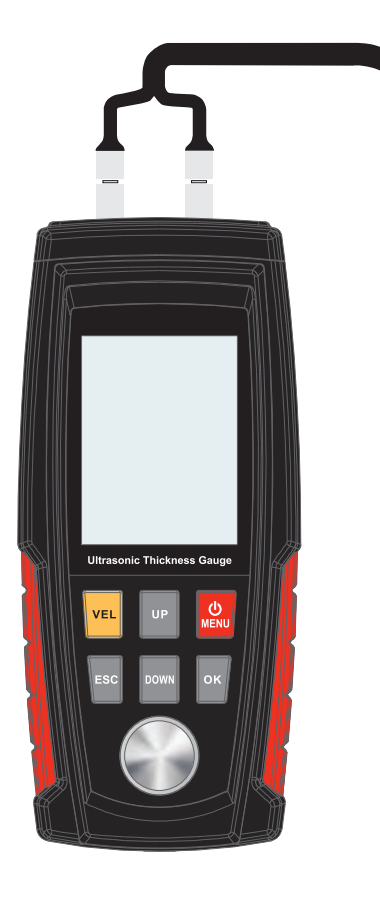

## **1. Informações técnicas**

#### **1.1 Características**

• Permite a medição de diversos tipos de materiais, como aço, ferro fundido, alumínio, cobre, latão, zinco, vidro, polietileno, PVC, ferro fundido cinzento, ferro fundido nodular, etc.

- Faixa de medição: 1 a 225mm (em aço, com o sensor padrão 5 Mhz)
- Faixa de medição em peças cilíndricas: a partir de Ø20mm, com parede a partir de 3mm (em aço, com o sensor padrão 5 Mhz)
- Resolução: 0,01mm (até 99,99mm) e 0,1mm (acima de 100,0mm)
- Exatidão: ±(0,5%n + 0,05)mm, onde n= espessura medida
- Conversão de unidades: Milímetros/Polegadas
- Velocidade do som: 1000 a 9999m/s
- Memória para 500 medições em 5 arquivos de dados
- Display colorido: LCD de 2.3"
- Dígitos: 10mm (facilitando a leitura)
- Temperatura de utilização: 0° a 40°C
- Umidade de operação: <90%
- Dimensões: 146 x 65 x 30mm
- Peso: 130g
- Indicador no display de acoplamento correto
- Função de calibração com padrão de 4mm acoplado ao medidor
- Possibilidade de descobrir a velocidade do som em função de uma amostra com espessura conhecida
- Função de limites de tolerância superior e inferior com alerta sonoro
- Função de cálculos estatísticos como número de medições, valor mínimo, máximo, média e gráfico
- Função de luz de fundo no display
- Possibilidade de escolha da cor da interface do display (azul, laranja, verde, roxo ou preto)
- Indicador de baixa carga das pilhas no display
- Desligamento manual ou automático (após um período sem uso)

### **1.2 Composição padrão:**

- Maleta de transporte e armazenagem
- Unidade de leitura
- Sensor padrão 5Mhz/Ø10mm 1 a 225mm (aço)
- Padrão de calibração 4mm (acoplado ao aparelho)
- Agente acoplante (gel)
- Manual de instruções em português
- $\bullet$  3 pilhas (palito) 1,5V tipo AAA ( **DURACELL**<sup>'</sup>)

#### **1.3 Descrição geral**

• Este é um medidor de espessura por ultrassom de tamanho portátil, peso leve, fácil de carregar, e conveniente para utilização e programação de suas funções. É um equipamento robusto, que permitirá longa vida útil se utilizado conforme descrito neste manual. Leia cuidadosamente este manual de instruções e mantenha sempre com fácil acesso.

• Com um grande poder de emissão de ultrassom, e uma sensibilidade de recepção em banda larga, o medidor é capaz de se adequar a diferentes sensores de diferentes frequências. Isto facilita a medição em superfícies mais rugosas e em ferro fundido. É utilizado em quase todo tipo de indústria na área de produção ou em laboratório.

• O medidor adota como princípio de medição a emissão de uma onda de ultrassom, que é emitida pelo sensor, penetrando na peça através de um agente de acoplamento, que transcorre por dentro da peça com velocidade de som constante, e reflete na face oposta, retornando para o sensor. A espessura é determinada pelo cálculo do tempo que essa onda viaja em função da velocidade informada.

#### **1.4 Tabela de velocidades do som de materiais conhecidos**

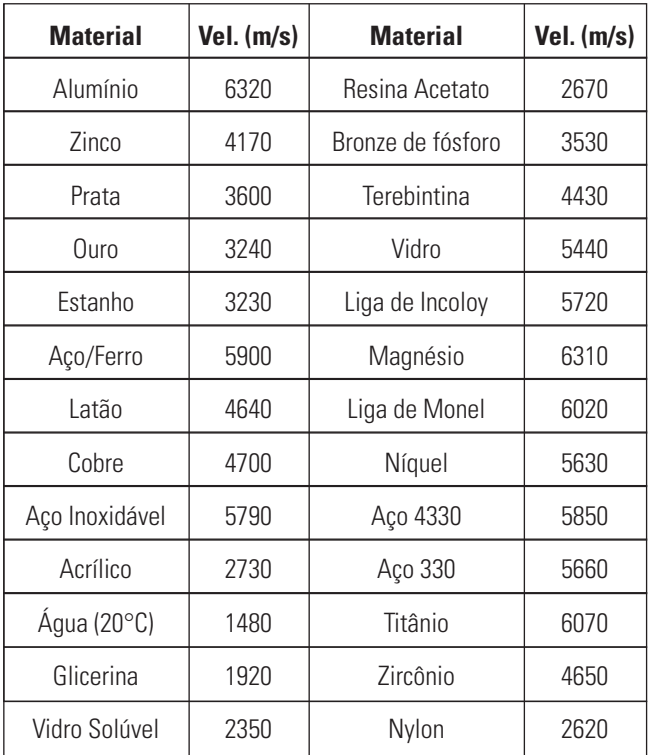

## **2. Nomenclatura**

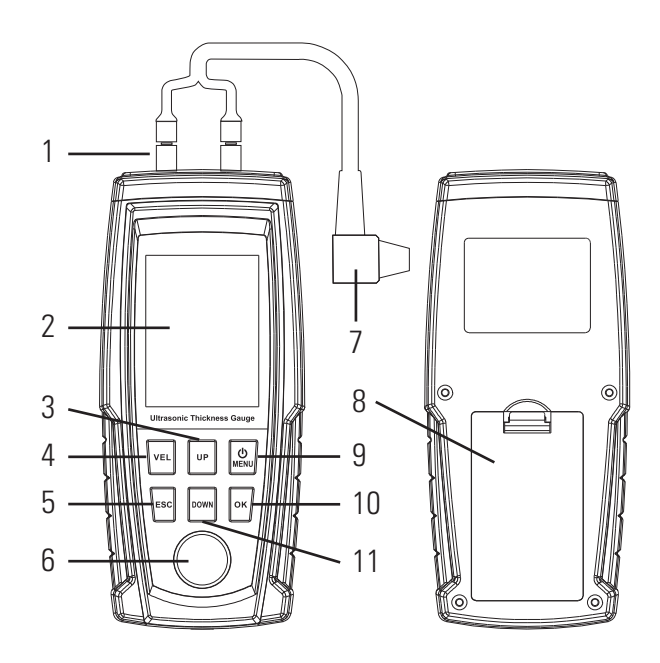

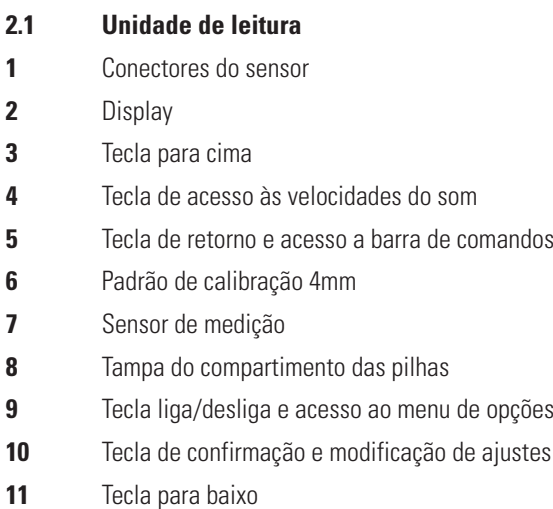

## **3. Primeiros passos**

#### **3.1 Ligando o medidor**

• Pressione a tecla <  $[\circ \text{MENU}]$  > para ligar o medidor de espessura.

• Será exibido o display de boas vindas **<Ultrasonic Thickness Gauge>** e em sequência será exibido o display principal.

#### **3.2 Desligando o medidor**

• Pressione e mantenha pressionada a tecla  $\lt$  [ $\circ$  MENU] > até ouvir um aviso sonoro "beep" e o medidor desligar.

• O equipamento também desliga automaticamente ao permanecer por um determinado período sem utilização. Este período pode ser configurado.

#### **3.3 Conectando o sensor**

• O sensor deve ser conectado cuidadosamente nos dois conectores acima do display. Não há uma ordem correta para a conexão. Os cabos podem ser conectados em qualquer um dos lados.

#### **3.4 Verificação da calibração do sensor**

• Após conectar o sensor, sempre verifique se a calibração está correta realizando uma medição no bloco padrão de 4mm acoplado ao corpo do medidor. Utilize sempre a velocidade do som de 5900 m/s quando medir o padrão. Caso o valor estiver fora da exatidão do medidor de ±(0,5%n + 0,05)mm, faça o processo de calibração eletrônica explicado na página 7.

#### **3.5 Selecionando e ajustando a velocidade do som**

• Pressione a tecla  $\langle x \rangle$  vel  $\langle y \rangle$  para entrar na tela de seleção da velocidade do som. Será exibida uma relação com 15 campos de velocidades do som onde o usuário pode escolher cada uma e também modificar a velocidade de cada uma caso desejar. Utilize as teclas  $\langle v \cdot \rangle$   $\vert v \vert > e \langle v \vert$  pown  $\vert v \rangle$  para escolher a velocidade que deseja e pressione a tecla  $\lt$  [  $\alpha$  |  $>$  para confirmar. Será exibida uma nova tela onde o valor pode ser modificado. Caso não queira modificar o valor, apenas pressione a tecla  $\langle x \rangle$  = mais uma  $\text{vec}$ . Caso queira modificar, utilize a tecla <  $\vert$  vEL  $\vert$  > para pular de um dígito para o outro e as teclas <  $\vert$  up  $\vert$  > e <  $\vert$  pown  $\vert$  > para alterar cada dígito de 0 a 9. Pressione a tecla  $\langle x \rangle$  ok  $\langle x \rangle$  para confirmar o novo valor inserido. Após a seleção da velocidade desejada, pressione a tecla <  $\left[ \begin{array}{c} \text{c} \\ \text{c} \end{array} \right]$  para retornar ao menu principal para medição.

#### **3.6 Display principal**

• O equipamento entra no display principal depois que ligar, conforme a figura ao lado. Os valores medidos são exibidos nesta interface e as teclas estarão ativas.

**1) Indicador da velocidade sônica**: Exibe o valor da velocidade do som ajustada.

**2) Indicador de acoplamento**: Indica que o sensor está acoplado à peça testada e a medição está sendo realizada corretamente.

**3) Tipo de sensor**: Exibe o tipo de sensor que está sendo utilizado (neste medidor só está disponível o sensor padrão 5MHz).

**4) Resultado da medição**: Exibe o resultado da medição da espessura.

**5) Informação da bateria**: Exibe a carga restante nas pilhas.

**6) Tipo de armazenamento da memória**: Indica se o armazenamento na memória está ajustado para acontecer de forma automática **<Auto.S>** ou de forma manual **<Hand.S>**.

**7) Arquivo de memória**: Indica o arquivo de memória em que serão armazenadas as medições salvas. São 5 arquivos **<F1>** ao **<F5>** com capacidade de 100 medições cada.

**8) Unidade da medição**: Exibe a unidade da medição da espessura (mílimetros ou polegadas).

**9) Estatísticas da medição**: Exibe os cálculos estatísticos da medição e os limites de tolerância.

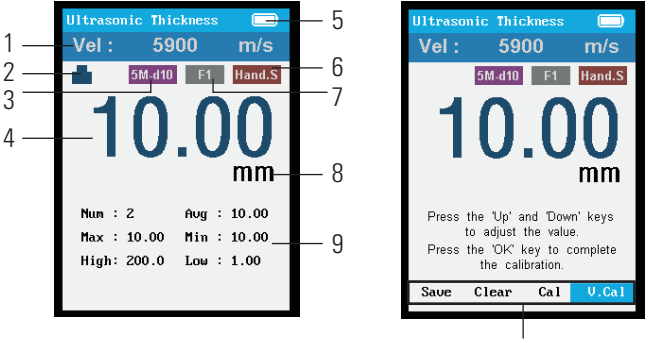

Barra de comandos

#### **3.7 Barra de comandos rápidos inferior**

• Pressione a tecla  $\lt$   $\boxed{\text{esc}}$  > no display principal para exibir a barra de comandos rápidos no rodapé do display (conforme a figura acima). Estão disponíveis os 4 ajustes a seguir. Utilize as teclas  $\langle v \rangle$   $\vert v \rangle$   $\vert v \rangle$  e  $\langle$   $\vert$  pown  $\vert v \rangle$  para selecionar e pressione a tecla  $\langle \sqrt{8x} \rangle$  para acessar cada um. Para sair sem utilizar nenhuma função pressione a tecla  $\lt$   $\lceil \sec \rceil$  > novamente. OK

 $\langle$ **Save>** (salvar medição na memória): Pressione a tecla  $\langle x \rangle$  ok  $\langle x \rangle$ para armazenar a medição realizada no arquivo de memória em uso.

**<Clear>** (apagar medição realizada): Pressione a tecla  $\lt$  [  $\circ$  |> para apagar a medição realizada e zerar os cálculos estatísticos.

**<Cal>** (calibração com o padrão de aço de 4mm): Esta função realiza a calibração eletrônica utilizando o padrão de aço de 4mm acoplado ao corpo do medidor.

• Pressione a tecla  $\leq$  esc  $\geq$  para acessar a barra de comandos, movimente o cursor até <Cal> utilizando as teclas < | uP |> e  $\langle$  | DOWN |> e pressione a tecla  $\langle$  | ok | |> para acessar a função.

• Ao acessar o procedimento de calibração do sensor, a velocidade do som será automaticamente ajustada para **5900m/s** (velocidade referente ao padrão de aço).

• Passe o gel acoplante na superfície do bloco padrão de 4mm (integrado no corpo do medidor) e faça o acoplamento do sensor. Mantenha o sensor acoplado até os 5 círculos ficarem preenchidos e o display indicar **<4.00>**, ou indicar um valor dentro da exatidão do medidor de ±(0,5%n + 0,05)mm.

• Ao finalizar o procedimento da calibração, o display retornará automaticamente para o display principal de medição.

**<V. Cal>** (calibração da velocidade do som): Esta função realiza o procedimento inverso, possibilitando descobrir a velocidade do som de um material a partir de uma amostra com espessura conhecida.

• Primeiramente, antes de acessar esta função, realize uma medição em uma amostra com espessura conhecida. Utilize uma velocidade do som de um material próximo ao que será testado. Será exibido um resultado de espessura qualquer no display.

• Pressione a tecla  $\lt$  [  $\text{esc}$  |  $>$  para acessar a barra de comandos, movimente o cursor até **<V. Cal>** utilizando as teclas <xxxxxxx> e UP  $\langle$  Down  $\rangle$  e pressione a tecla  $\langle$  0 ok  $\rangle$  para acessar a função.

• Utilize as teclas  $\lt \begin{bmatrix}$  up  $\lt$   $\lt$   $\lt$   $\lceil$  pown  $\rrbracket$   $\gt$  para ajustar o resultado da medição no display para a espessura conhecida da amostra.

• Pressione por fim a tecla  $\lt$  ok  $\gt$  para confirmar o valor ajustado e descobrir a velocidade do som correta para a medição deste tipo de material.

• Ao finalizar o procedimento da calibração da velocidade do som, o display retornará automaticamente para o display principal de medição, já com a nova velocidade do som selecionada.

## **4. Medição da espessura 5. Menu de opções**

• Selecione a velocidade do som correta para o tipo de material que deseja medir, passe um pouco do gel de acoplamento na superfície do material, e faça o contato do sensor.

**Dica**: Veja na página 3 uma tabela com a velocidade do som de materiais mais utilizados e conhecidos.

**Nota**: Como explicado na página 7, é possível também descobrir a velocidade do som exata de um tipo específico de material.

• Se a peça/superfície a ser medida estiverem nas condições recomendadas para a medição, será exibido o resultado da medição da espessura, junto ao símbolo de acoplamento correto no display.

**Nota**: Se o símbolo de acoplamento correto não aparecer, ou ficar piscando, é sinal de que a peça/superfície não estão em boas condições para medição.

• Quando retirar o sensor de contato com a peça, o símbolo de acoplamento correto apagará, porém o resultado da medição permanecerá no display, possibilitando salvar este valor na memória, ou realizar um ajuste na medição.

• Pressione a tecla  $\langle \cdot | \text{where } \cdot \rangle$  no display principal para acessar o menu de opções. Será exibida uma tela com os 6 seguintes ajustes. Utilize as teclas <  $\vert v_{\rm P} \vert > e$  <  $\vert v_{\rm P} \vert >$  para selecioná-los e pressione a tecla  $\lt \sqrt{\alpha}$  > para acessar cada um.

**5.1 <Measure>** (ajustes da medição): Modifica os parâmetros da medição. Nele estão disponíveis os 3 seguintes ajustes. Utilize as  $\text{teclas} < \vert \text{ up } \vert > \text{e} < \vert \text{ down} \vert > \text{para selectioná-los}$ e pressione a tecla  $\lt$  [  $\alpha$   $\lt$   $>$  para acessar/modificar cada um.

• <**Unit>** (unidade de medição): Pressione a tecla <  $\begin{bmatrix} \alpha & \beta \end{bmatrix}$  para alternar entre Sistema Métrico **<mm>** ou Polegadas **<in>**.

• <**Resolution>** (resolução): Pressione a tecla <  $\vert$  ok  $\vert$ > para alternar entre Centesimal **<high>** ou Decimal **<low>**.

• **<Sound velocity>** (velocidade do som): Será exibida uma relação com 15 campos de velocidades do som onde o usuário pode acessar cada uma e modificar a velocidade para o valor que desejar. Utilize as teclas  $\lt\left\{\text{ up } \gt; \text{ e } \lt \left\{\text{Down} \gt; \text{ para escolher a }\right\}$ velocidade que deseja modificar e pressione a tecla  $\lt$  [  $\cdot$  ok ] > para confirmar. Será exibida uma nova tela onde o valor pode ser modificado. Pressione a tecla  $\langle x \rangle$  ver  $\langle x \rangle$  para pular de um dígito para o outro. Pressione as teclas  $\langle v \rangle$   $|v \rangle$  e  $\langle$  Down  $|v \rangle$  para alterar cada dígito de 0 a 9. Pressione a tecla  $\langle$  ok  $\rangle$  para confirmar o novo valor inserido.

**5.2 <Probe>** (tipo de sensor): Neste medidor só está disponível o sensor padrão 5MHz **<5M-d10>**.

**5.3 <Limit>** (limites de tolerância): Ajusta os limites de tolerância. Nele estão disponíveis os 2 seguintes ajustes. Utilize as teclas  $\langle \vert \rangle$  up  $\vert > e \vert$  pown $\vert >$  para selecioná-los e pressione a tecla  $<$ [ oĸ ]> para acessar/modificar cada um.

• **<Limit value>** (determinar limites superior e inferior): Pressione a tecla  $\lt$  ok  $\gt$  para exibir uma nova tela onde os valores de tolerância podem ser modificados. Pressione a tecla  $\langle$  vEL  $\rangle$ para pular de um dígito para o outro. Pressione as teclas  $\langle |$  up  $| \rangle$ e < | DOWN | > para alterar cada dígito de 0 a 9. Pressione a tecla  $\langle \ \vert \$  ok  $\ \vert$  > para confirmar o valor inserido.

• **<Limit sound>** (ligar ou desligar o alarme sonoro para resultados fora dos limites): Pressione a tecla  $\langle$  ok  $|$  > para selecionar entre ligar **<On>** ou desligar **<Off>**.

**5.4 <Memory>** (armazenamento na memória): Acessa/apaga os valores armazenados na memória. Nele estão disponíveis os 4 seguintes ajustes. Utilize as teclas  $\langle v \rangle$   $|v \rangle$  e  $\langle$  DOWN  $|z \rangle$  para selecioná-los e pressione a tecla  $\langle \cdot |$  ok  $| \cdot \rangle$  para modificar cada um.

• **<Select File>** (selecionar em qual arquivo de dados os resultados serão armazenados): Pressione a tecla < 0 0 \ | > para exibir uma nova tela onde serão exibidos os 5 arquivos de dados. assim como a porcentagem de uso de cada um. Utilize então as teclas  $\langle v \mid v \rangle \geq e \langle v \mid v \rangle$  para escolher o arquivo que será utilizado e pressione a tecla  $\lt$  [  $\circ$  \cara confirmar. Pressione a  $\text{tecla} < \left[ \text{ esc } \right] > \text{para return}$  ao menu anterior.

• **<View File>** (visualizar as medições armazenadas em um arquivo de dados): Pressione a tecla <  $\vert \circ \times \vert$  para exibir uma nova tela onde serão exibidos os 5 arquivos de dados, assim como a porcentagem de uso de cada um. Utilize então as teclas  $\langle w \rangle > e \langle pow \rangle >$  para escolher o arquivo que deseja visualizar e pressione a tecla <  $\vert \circ \vert$  ok  $\vert$  para acessá-lo. Será exibida uma nova tela com todas as espessuras que foram salvas na memória. Pressione a tecla  $\langle$  esc  $|$  para retornar ao menu anterior. Caso queira, é possível apagar medições de forma individual nesta etapa. Pressione a tecla  $\langle x \rangle$  ok  $\langle x \rangle$  para ativar a seleção das medições. Agora pressione a tecla  $\langle x \rangle$  ver  $|x|$  para selecionar as medições que deseja apagar. Por fim pressione a  $\text{tecla} < \vert \text{ or } \vert$  para apagar todas as medições selecionadas. Pressione a tecla  $\lt$  [  $\text{esc}$  ] > para retornar ao menu anterior.

• **<Empty File>** (apagar todas as medições salvas no arquivo de dados em uso): Pressione a tecla <  $\vert \circ \kappa \vert$  > para exibir uma nova tela onde serão exibidos os 5 arquivos de dados, assim como a porcentagem de uso de cada um. Utilize então as teclas  $\langle \begin{array}{c} \Box \ \end{array}$  $e$  <  $\log 2$  pown  $\log 2$  para escolher o arquivo que deseja apagar. Pressione a  $\text{tecla} < \vert \text{ or } \vert$  > para confirmar a exclusão. Será ainda exibida uma mensagem de confirmação se deseja mesmo apagar. Confirme ou cancele a exclusão dos arquivos então selecionando **<Yes>** ou **<No>**.

• **<Auto save>** (ligar ou desligar o armazenamento automático na memória): Pressione a tecla <  $\vert$  ok  $\vert$  > para selecionar entre ligar **<On>** ou desligar **<Off>**.

**5.5 <Analyse>** (acessa as estatísticas e gráficos das medições realizadas): Pressione a tecla <  $\vert$  ok  $\vert$  > para exibir uma nova tela onde serão exibidos os 5 arquivos de dados, assim como a porcentagem de uso de cada um. Utilize então as teclas  $\lt$   $\begin{vmatrix} 0 & \text{if } \\ 0 & \text{if } \\ 0 & \text{if } \end{vmatrix}$  $e$  < [DOWN |> para escolher o arquivo que deseja visualizar e pressione a tecla  $\lt$  [  $\circ$  \  $\lt$  ) para acessá-lo. Será exibida uma nova tela com o gráfico das medições no arquivo. Pressione a tecla  $\langle$  vEL  $\rangle$  para exibir as informações gerais de estatísticas do arquivo <Details>. Pressione novamente a tecla < [vEL ]> caso queira ampliar ou reduzir o gráfico **<Zoom>**. Pressione outra vez a tecla  $\langle |$  vEL  $| >$  caso queira visualizar os resultados individuais das medições <**Nonius>**. Pressione a tecla < [ | Esc | > para retornar ao menu anterior.

**5.6 <Settings>** (ajustes): Realizar ajustes gerais de sistema. Nele estão disponíveis os 7 seguintes ajustes. Utilize as teclas de navegação  $\langle |$  up  $| > e$   $\langle |$  pown  $| >$  para selecioná-los e pressione a tecla <  $\begin{bmatrix} \text{ok} \\ \text{bmatrix} \text{para modification } \text{cada um.} \end{bmatrix}$ 

• **<Language settings>** (seleção do idioma): Pressione a tecla  $\langle$   $\alpha$   $\rangle$  para exibir uma nova tela onde será possível selecionar entre Inglês **<English>** ou Chinês **<Chinese>**. Pressione as teclas  $\langle \begin{array}{c} | \text{ up } | > \text{e} \langle \text{ down } | > \text{para escolher e pressione a tecla \langle} \text{ ok } | > \text{true} \rangle \end{array}$ para confirmar.

• **<Auto off time>** (ajuste do tempo para desligamento automático): Pressione a tecla <  $\begin{bmatrix} \alpha & \beta \end{bmatrix}$  para exibir uma nova tela onde será possível selecionar entre **<2 min>**, **<5 min>**, **<10 min>**, **<30 min>** ou não desligar automaticamente **<Never>**. Pressione as teclas  $\lt$  |  $\vee$  |> e  $\lt$  |  $\vee$  pown |> para escolher e pressione a tecla  $\lt$  ok  $\gt$  para confirmar.

• **<Key sound>** (ligar ou desligar o som do teclado): Pressione a tecla < | ok | > para selecionar entre ligar <**On>** ou desligar <**Off>**.

• **<High backlight>** (ligar ou desligar a luz de fundo no display): Pressione a tecla < [  $\alpha$  |> para selecionar entre ligar <**On>** ou desligar **<Off>**.

• **<Selected colors>** (escolher a cor do display): Pressione a tecla  $\langle \cdot |$  ok  $| \cdot \rangle$  para exibir uma nova tela onde será possível selecionar entre Azul **<Blue>**, Laranja **<Orange>**, Verde **<Green>**, Roxo **<Purple>** ou Preto <**Black>**. Pressione as teclas <  $\vert$  up  $\vert$ > e  $\langle$  Down  $|$  > para escolher e pressione a tecla  $\langle$  ok  $|$  > para confirmar.

• **<Software version>** (visualizar a versão do software): Pressione a tecla  $\lt$  [ ok | > para visualizar a versão do software instalada.

• **<Factory default>** (reconfigurar as configurações para o padrão de fábrica): Pressione a tecla <  $\begin{bmatrix} 0 & 1 \\ 0 & 1 \end{bmatrix}$  para exibir uma nova tela de confirmação, onde será possível restaurar **<On>** ou não restaurar **<Off>** para a configuração de fábrica.

## **6. Detalhes importantes para a medição**

**6.1 Limpeza:** Antes de iniciar a medição faça uma limpeza cuidadosa da superfície a ser verificada, eliminando sujeira, óleo, e camada de tinta. Se a camada de tinta não for retirada, ela será somada junto a espessura do material.

**6.2 Rugosidade:** O medidor não tem bom funcionamento com superfícies extremamente rugosas. Se faz necessário providenciar um melhor acabamento lixando a superfície por exemplo. Outra possibilidade é a utilização de um agente de acoplamento mais viscoso também.

**6.3 Peças cilíndricas:** Nesse tipo de peça, observe na face de contato do sensor uma linha central que a divide ao meio. Durante a medição, procure alinhar esta linha totalmente paralela ou perpendicular ao eixo do cilindro, rotacionando ela suavemente até o display indicar o símbolo de acoplamento correto e o valor da espessura ser exibido no display.

**6.4 Temperatura:** A temperatura da peça tem influência direta da velocidade do som. Assim, é recomendado trabalhar com a peça testada na mesma temperatura em que foi feita a calibração.

**6.5 Material composto:** Este tipo de material não apresenta medição confiável com este medidor por ultrassom, devido ao fato de o medidor emitir uma única velocidade do som, que percorrerá por dois ou mais materiais diferentes.

**6.6 Padrão de zeragem:** O medidor possuem acoplado um padrão de zeragem em aço carbono. Essa zeragem sempre deve ser feita ao ligar o medidor. Após a utilização faça a limpeza do padrão e mantenha lubrificado, evitando oxidação.

**6.7 Espessura baixas:** Não é recomendada a medição abaixo dos limites indicados para cada sensor. O sensor pode conseguir indicar um valor, porém não é possível garantir a precisão.

**6.8 Face de contato do sensor:** A face do sensor é feita em resina e durante a medição de materiais com rugosidade mais alta, pode sofrer desgaste pelo atrito. Esse desgaste pode tornar as medições instáveis e sem repetibilidade. Neste caso, pode-se tentar retrabalhar a superfície suavemente com ajuda de uma lixa fina. Caso não surta efeito é necessário a compra de um novo sensor.

**6.9 Falhas internas:** Falhas na estrutura interna da peça testada, como bolhas ou trincas, interrompem o percurso da onda de ultrassom, impossibilitando a medição.

**6.10 Medição em tanque ou galões:** A medição de parede de frascos, tanques e galões só é possível com o mesmo vazio. Em caso do preenchimento com líquido ou gás, o medidor tende a interpretar como uma peça maciça, impossibilitando a medição.

**6.11 Agente de acoplamento:** Escolha o melhor agente de acoplamento para cada tipo de material. Para superfícies bem retificadas, ou lapidadas, é recomendado um agente menos viscoso, como óleo lubrificante, ou vaselina líquida. Para superfícies mais ásperas, é recomendado uma agente mais viscoso, como graxa ou vaselina sólida. Não economize no agente de acoplamento. Uma quantidade menor que o necessário pode acarretar em erro de medição e num desgaste maior do sensor pelo atrito.

## **7. Manutenção e cuidados**

• Evite no processo de medição torcer excessivamente o cabo do sensor. Caso houver rompimento da fiação interna do cabo o mesmo necessitará ser substituído.

#### **7.1 Substituição das pilhas**

• Quando o símbolo de bateria vazia aparecer no display o usuário deverá efetuar a substituição das pilhas.

• Pressione com a ponta dos dedos suavemente a trava da tampa do compartimento das pilhas (na parte posterior do medidor) para baixo para soltá-la e retire as pilhas usadas.

• Instale as novas pilhas, de acordo com o tipo e voltagem indicados neste manual, respeitando a polaridade correta, e monte novamente a tampa do compartimento.

• **Muito Importante**: No caso do medidor permanecer durante um longo período sem uso, retire as pilhas, evitando vazamento químico no interior do equipamento.

# **8. Garantia**

**8.1** Este equipamento possui 1 ano de garantia contra defeitos de fabricação, desde que utilizado de acordo com o indicado neste manual.

**8.2** A garantia não cobre:

• Problemas de rompimento da fiação do cabo do sensor, devido à utilização inadequada, torcendo excessivamente o cabo, ou armazenando errado dentro da maleta.

• Oxidação do bloco padrão de zeragem devido a falta de lubrificação após o uso.

• Partes danificadas no medidor, como display rachado, teclado rasgado ou caixa quebrada.

• Problemas no circuíto eletrônico ocasionados por vazamento das pilhas dentro do medidor. Caso o medidor fique armazenado muito tempo sem uso, é necessário que as pilhas sejam retiradas de seu interior.